Liebe/r User\*in,

wenn Sie oder Microsoft »Wiederherstellungspunkte« angelegt haben, dann können Sie über die Eingabeaufforderung (cmd) zum letzten funktionierenden Wiederherstellungspunkt Ihren PC wiederherstellen.

Vorab: Entfernen Sie alle angeschlossenen externen Geräte (Festplatten, USB-Stick usw.)

Schritt 1: Starten Sie die Eingabeaufforderung.

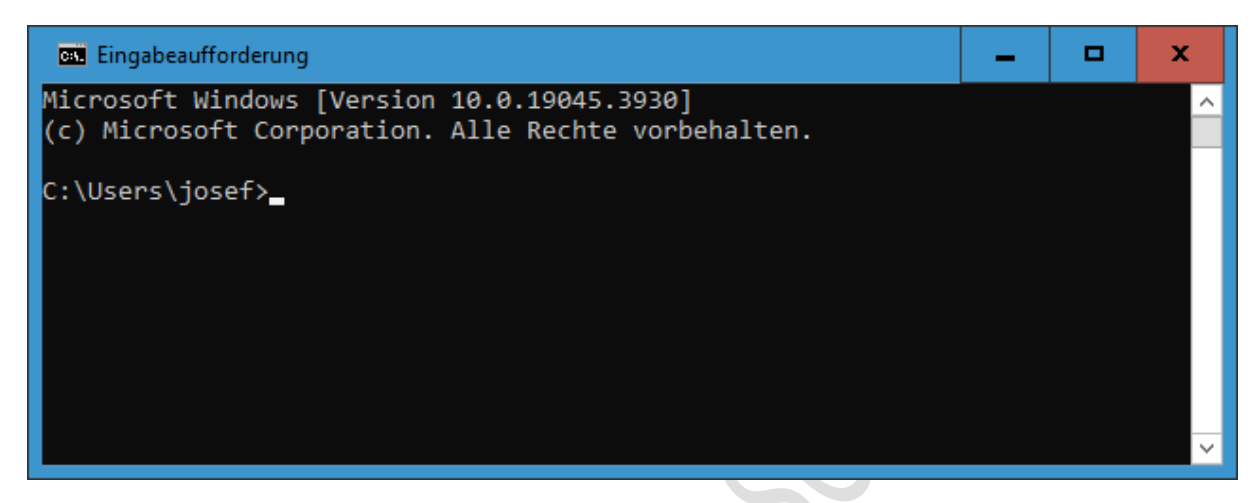

Schritt 2: Tippen Sie ein: **rstrui.exe**

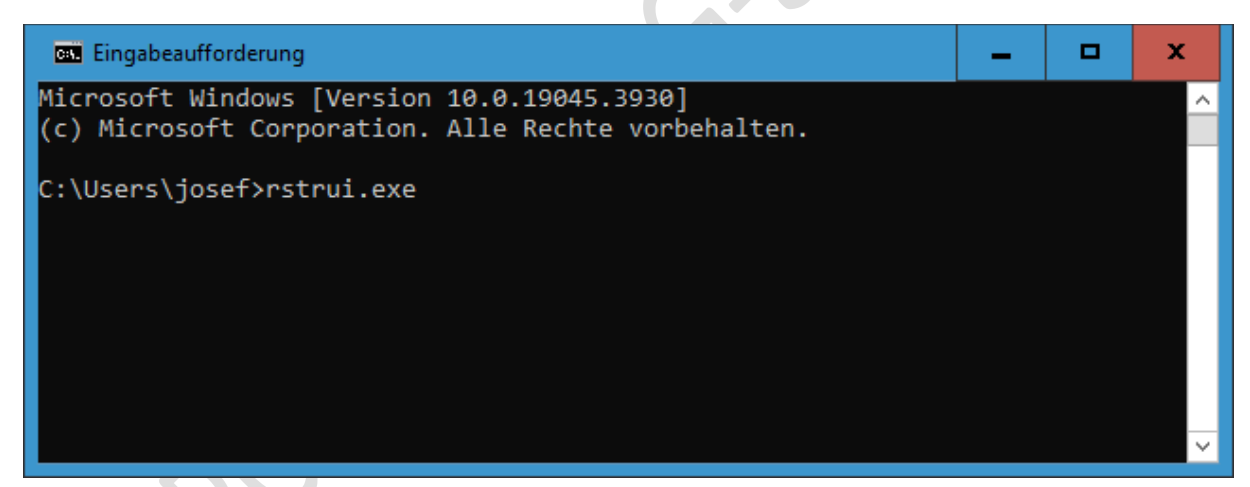

Schritt 3: Drücken Sie die »Enter-Taste«

## Schritt 4: Es startet die »Systemwiederherstellung«

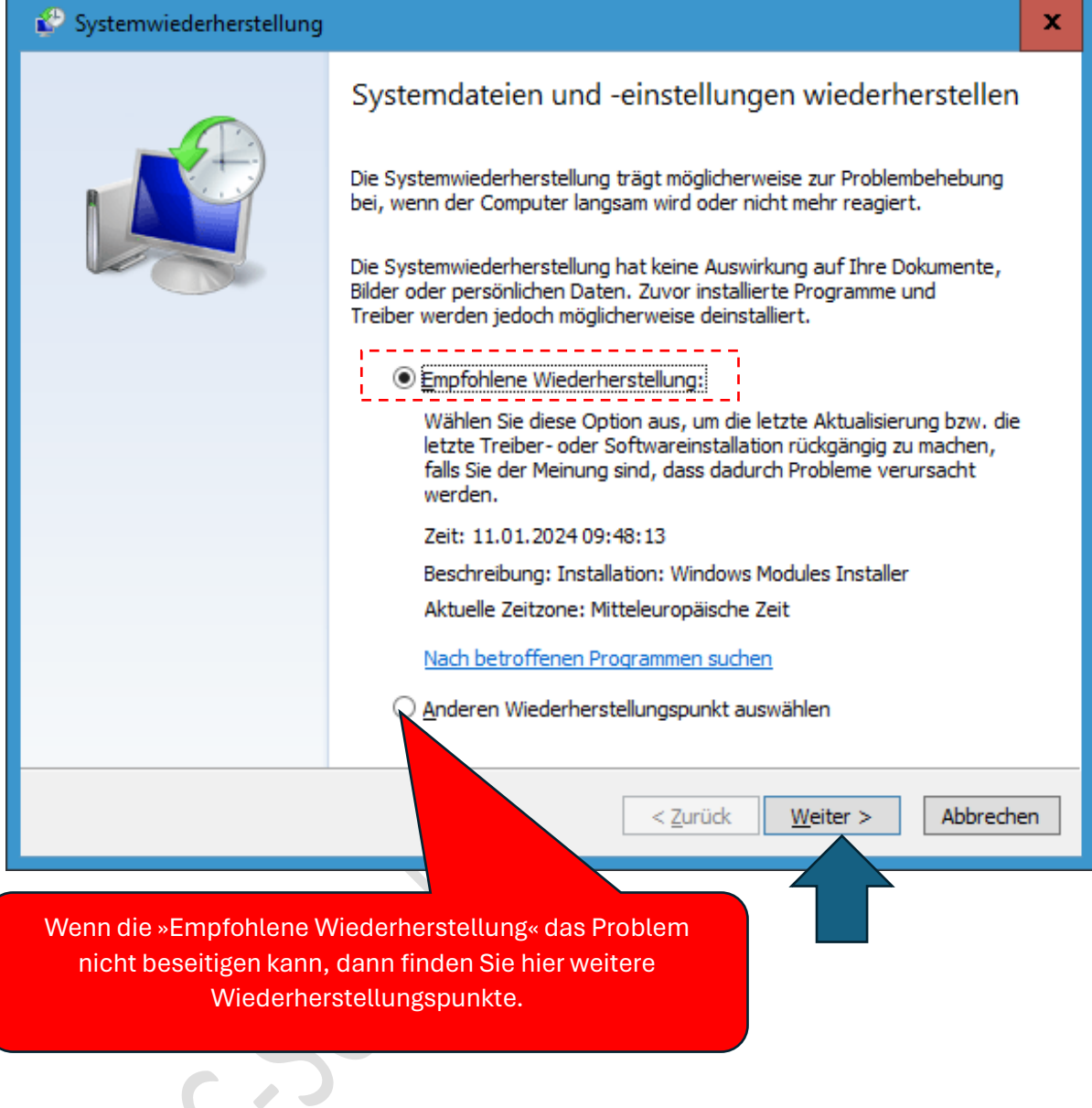

Schritt 5: Klicken Sie auf die Schaltfläche »Weiter«

Schritt 6: Sie müssen nun den »Wiederherstellungspunkt bestätigen. Klicken Sie auf die Schaltfläche »Fertig stellen«

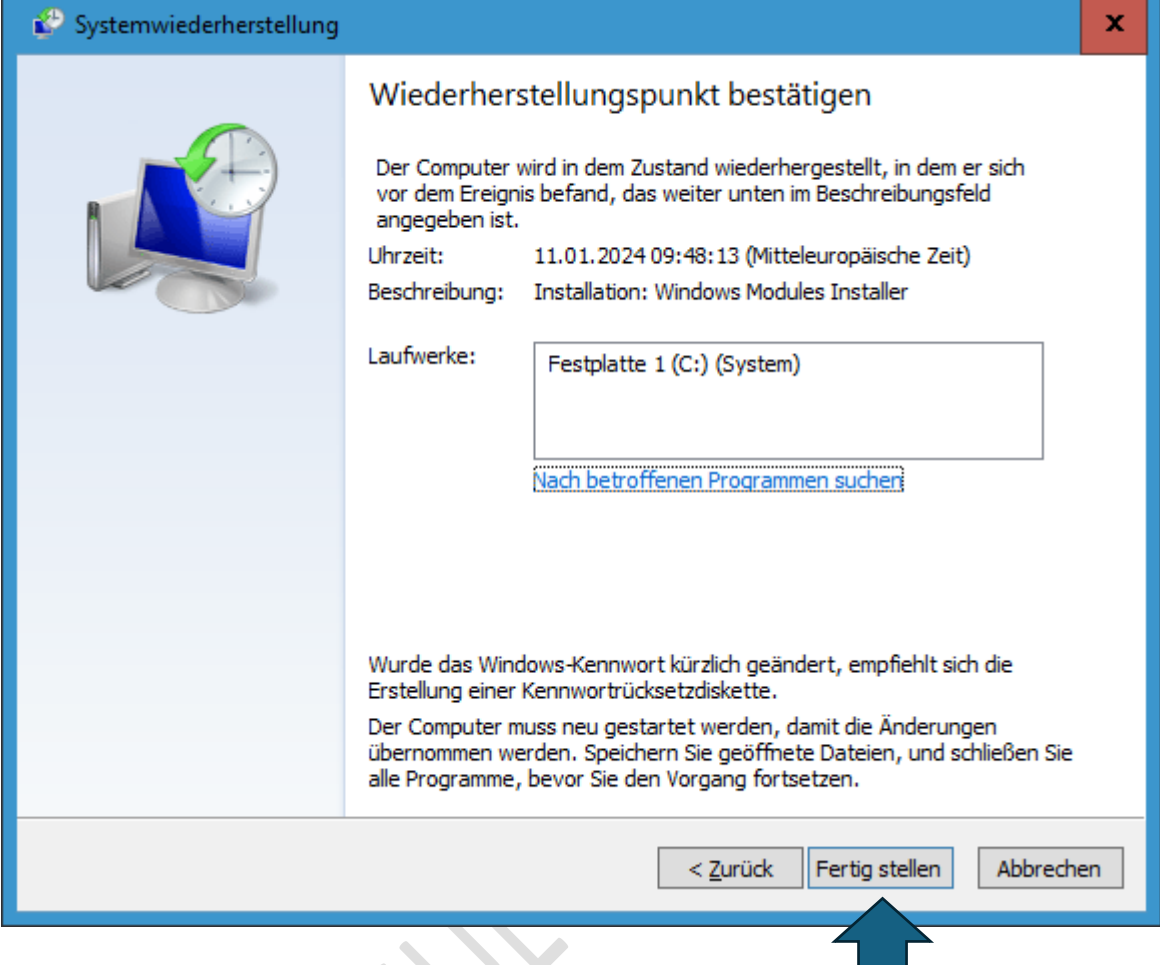

Schritt 7: Folgen Sie den Anweisungen.

Wenn das Problem nicht beseitigt wurde, dann wiederholen Sie die Schritte und wählen einen anderen Wiederherstellungspunkt.

### **Problem immer noch nicht gelöst? - Haben Sie ein Systemabbild erstellt?**

Sollten Sie ein aktuelles Systemabbild und einen Systemreparaturdatenträger erstellt haben, dann können Sie auch mit dieser "Sicherung" Ihr System retten.

Siehe auch: [Wiederherstellungsoptionen unter Windows -](https://support.microsoft.com/de-de/windows/wiederherstellungsoptionen-unter-windows-31ce2444-7de3-818c-d626-e3b5a3024da5) Microsoft-Support

Mit freundlichen Grüßen

Josef Schreiner

# **Haftung**

### **Keine Haftung für Inhalte**

Dieses Dokument wurde mit größter Sorgfalt erstellt. Für die Richtigkeit, Vollständigkeit und Aktualität der Inhalte kann ich jedoch keine Gewähr übernehmen. Für die Artikel, Kommentare, Antworten oder sonstige Beiträge in diesem Dokument ist jegliche Haftung ausgeschlossen. Ich übernehme somit keinerlei Gewähr für die Aktualität, Korrektheit, Vollständigkeit oder Qualität der bereitgestellten Informationen. Haftungsansprüche gegen den Autor, die sich auf Schäden materieller oder ideeller Art beziehen, welche durch die Nutzung oder Nichtnutzung der dargebotenen Informationen bzw. durch die Nutzung fehlerhafter und unvollständiger Informationen verursacht wurden, sind ausgeschlossen. Jegliche Haftung ist ausgeschlossen.

### **Keine Haftung für LINKS**

Dieses Dokument kann Links zu externen Webseiten Dritter enthalten, auf deren Inhalte ich keinen Einfluss habe. Für die Inhalte der verlinkten Seiten ist stets der jeweilige Anbieter oder Betreiber der Seiten verantwortlich. Wenn Sie Links benutzen, verlassen Sie dieses Dokument. Ich übernehme keine Garantie für die Richtigkeit, Genauigkeit, Zuverlässigkeit und Vollständigkeit von Informationen auf Websites, auf die über Links verwiesen wurde und lehne ausdrücklich jegliche Haftung für darin enthaltene Fehler oder Auslassungen oder Darstellungen ab. Ein Hyperlink auf eine andere Website ist lediglich als Information oder Hilfe zu verstehen und impliziert nicht, dass ich die Website oder die Produkte oder Dienstleistungen, die dort beschrieben werden, billige oder für richtig befinde oder geprüft habe.

© Josef Schreiner

21.12.2022